# Kleine demobaan voor Koploper en OM32 Serial

De seriële uitvoering van de OM32 wordt ondersteund door Koploper vanaf versie 6.1. Deze beschrijving is dan ook alleen maar een aanvulling op de simpele demobaan.

Voor diegene die (nog) niets weten over de OM32 Serial wordt dan ook verwezen naar de Site van Leon van Perlo (http://home.hccnet.nl/leon.van.perlo).

## OM32 Serial

De OM32 is een elektronische module voor het aansturen van diverse onderdelen op de modelbaan. Het is een relatief goedkope en flexibele mogelijkheid om elektrische apparaten zoals wissels, seinen, knipperlichten, ontkoppelaars enz. aan te sturen via een seriële poort.

Om te zorgen dat de OM32 Serial door Koploper goed wordt aangestuurd moet je eerste een configuratiebestand aanmaken dat beschrijft welke opdrachten Koploper naar de OM32 Serial moet sturen om te zorgen dat de apparaten die zijn aangesloten op de juiste manier werken.

Er wordt vanuit gegaan dat OM32Config geïnstalleerd is, zo niet wordt er verwezen naar de handleiding van de OM32 Serial.

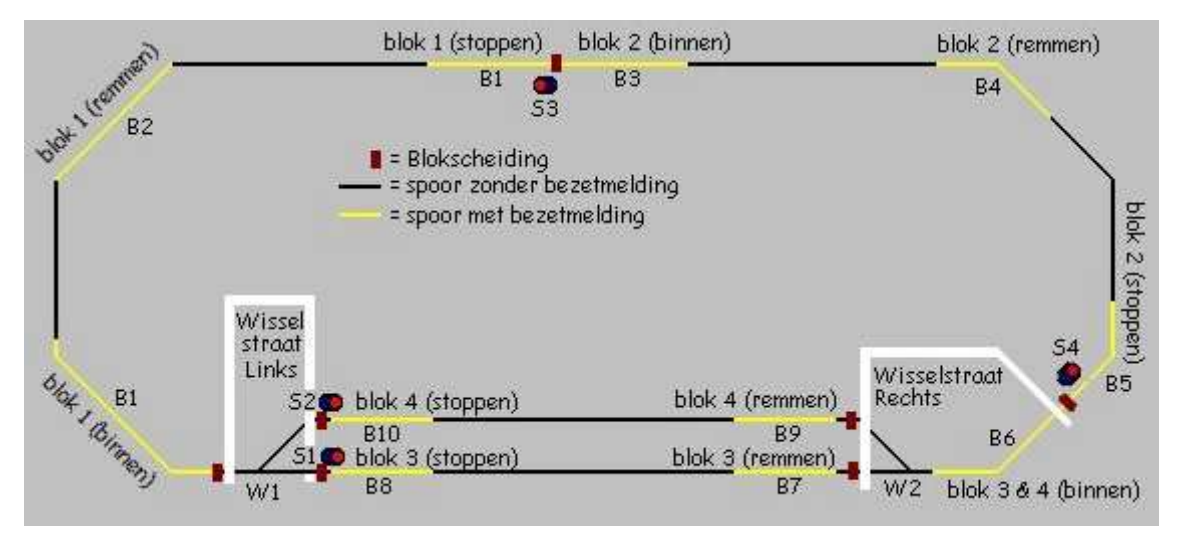

**Baanontwerp zoals die in Demobaan beschreven staat**

In de demobaan moeten 2 wissels W1 en W2, 3 seinen (2 standen) S1, S2 en S3 en 1 sein (3 standen) S4 aangestuurd worden.

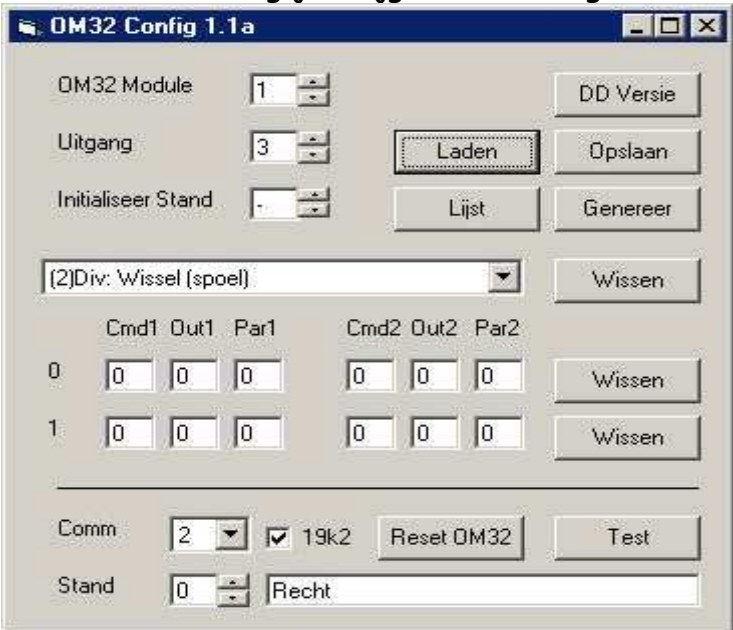

Start OM32Config je krijgt dan een ongeveer scherm als in figuur 1 te zien.

#### **Figuur 1**

De wissels en seinen worden volgens tabel ingevoerd, tevens staan hier ook de adressen die later in koploper worden ingevuld. Onder de drop-down box voor apparaatselectie staan nog een aantal vakjes met de bijschrift Cmd1, Out1 enz. Laat deze getallen op 0 staan, tenzij je weet wat je doet!

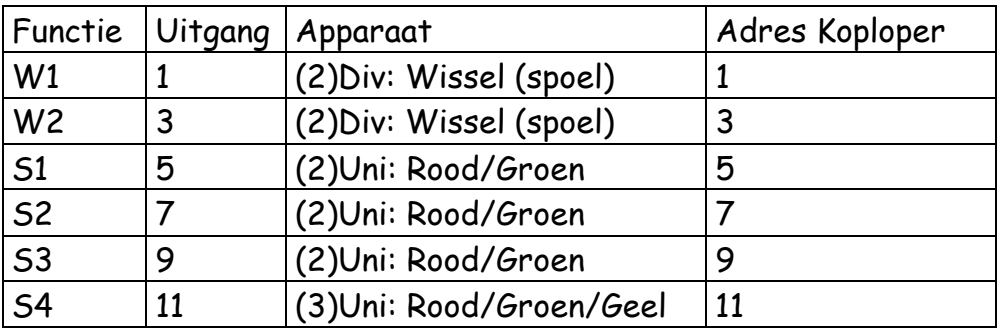

Als alle apparaten ingevoerd en getest zijn kun je de configuratie opslaan (met de knop "Opslaan"). Met de knop "Ophalen" kun je de configuratie weer ophalen als je zaken wilt wijzigen of toevoegen.

Nadat de instellingen naar tevredenheid ingesteld zijn moet er nog een configuratiebestand gegenereerd worden voor Koploper door middel van de "Genereer" knop. Met de knop "Lijst" is het mogelijk om, voor je eigen documentatie, een lijst te generen met een overzicht van de gedefinieerde apparaten.

## Koploper

Om de OM32 Serial in Koploper te kunnen gebruiken moet men eerst een aantal instellingen doen. Bij Instellingen per database onder het tabblad Parallel63/OM32 Serial/Plaatjes geef je het Poortnummer op waarop de OM32 Serial aangesloten is en welke de naam van het configuratiebestand die je met OM32 Config aangemaakt hebt (hier Demo32Serial.cfg).

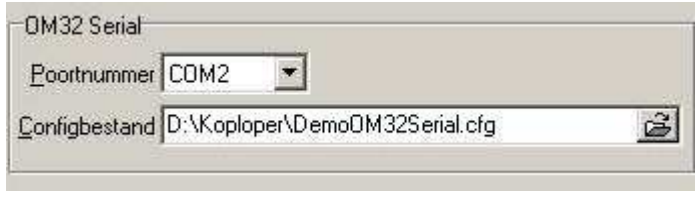

**Parallel63/OM32 Serial/Plaatjes**

Vervolgens voeg bij "Onderhouden digitale onderdelen" een OM32 Serial toe. Wat nu nog gedaan moet worden is bij de wissel of sein eigenschappen de functiedecoder en het wissel of seinnummer ingeven (zie boevenstaande tabel, Adres Koploper).

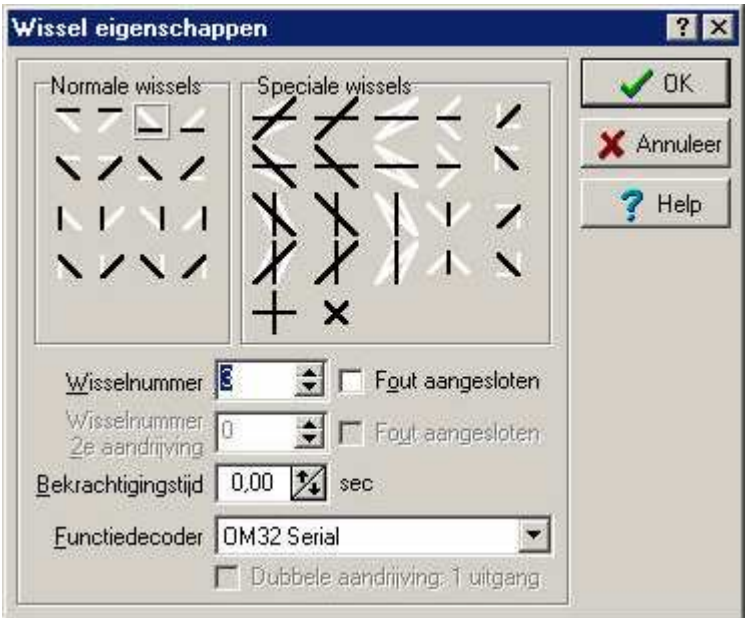

**Voorbeeld: W2 krijgt Wisselnummer 3**

#### Nog iets over de adressering in Koploper

Een apparaat die aangesloten is op de OM32 Serial beslaat één of meerdere uitgangen. Het nummer van het adres in Koploper is gelijk aan het nummer van de eerste uitgang waarop het apparaat is aangesloten.

Voorbeeld: Wissel W1, Nl 3 kleuren sein S1, Nl 3 kleuren sein + cijfer S2, Ontkoppelaar O1 en een Aki A1.

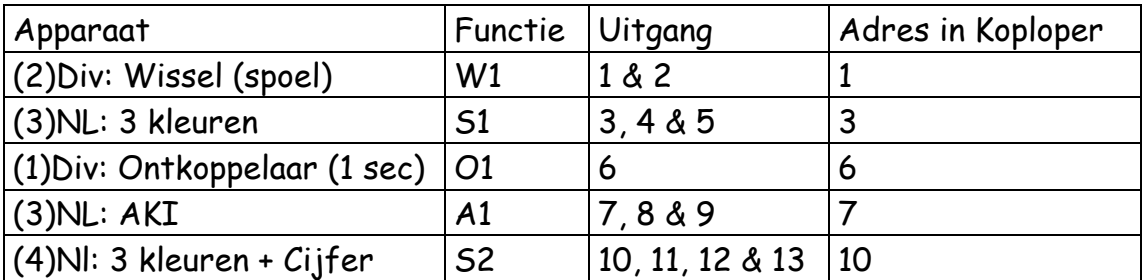

Over de hoeveelheid adressen hoeft men zich geen zorgen te maken, er kunnen in totaal 16 OM Serials op een Seriële poort aan gesloten worden met een totaal van 16 x 32 = 512 uitgangen, meer dan genoeg voor een grote baan.

#### Nog een voorbeeld.

Stel u hebt: 1 OM32Serial (32 uitgangen) Een [2]D:bloksein, uitgangen 0 en 1 Een [5]D:Uitrijsein, uitgangen 0, 1, 2, 3 en 4 Een [3]D:Inrijsein, uitgangen 0, 1 en 2

Volgorde van aansluiten is dan. [2]D:bloksein komt op uitgang 1 en 2 van de OM32Serial [5]D:Uitrijsein, uitgangen 3, 4, 5, 6 en 7 van de OM32Serial [3]D:Inrijsein, uitgangen 8, 9 en 10 van de OM32Serial

In Koploper worden dit de adressen: [2]D:bloksein op adres 1 [5]D:Uitrijsein op adres 3 [3]D:Inrijsein op adres 8

#### Ten slotte

Hopelijk is dit document een eerste opstap voor diegene de OM32 Serial willen gebruiken in combinatie met Koploper (vanaf versie 6.1).

 $\overline{\phantom{a}}$ 

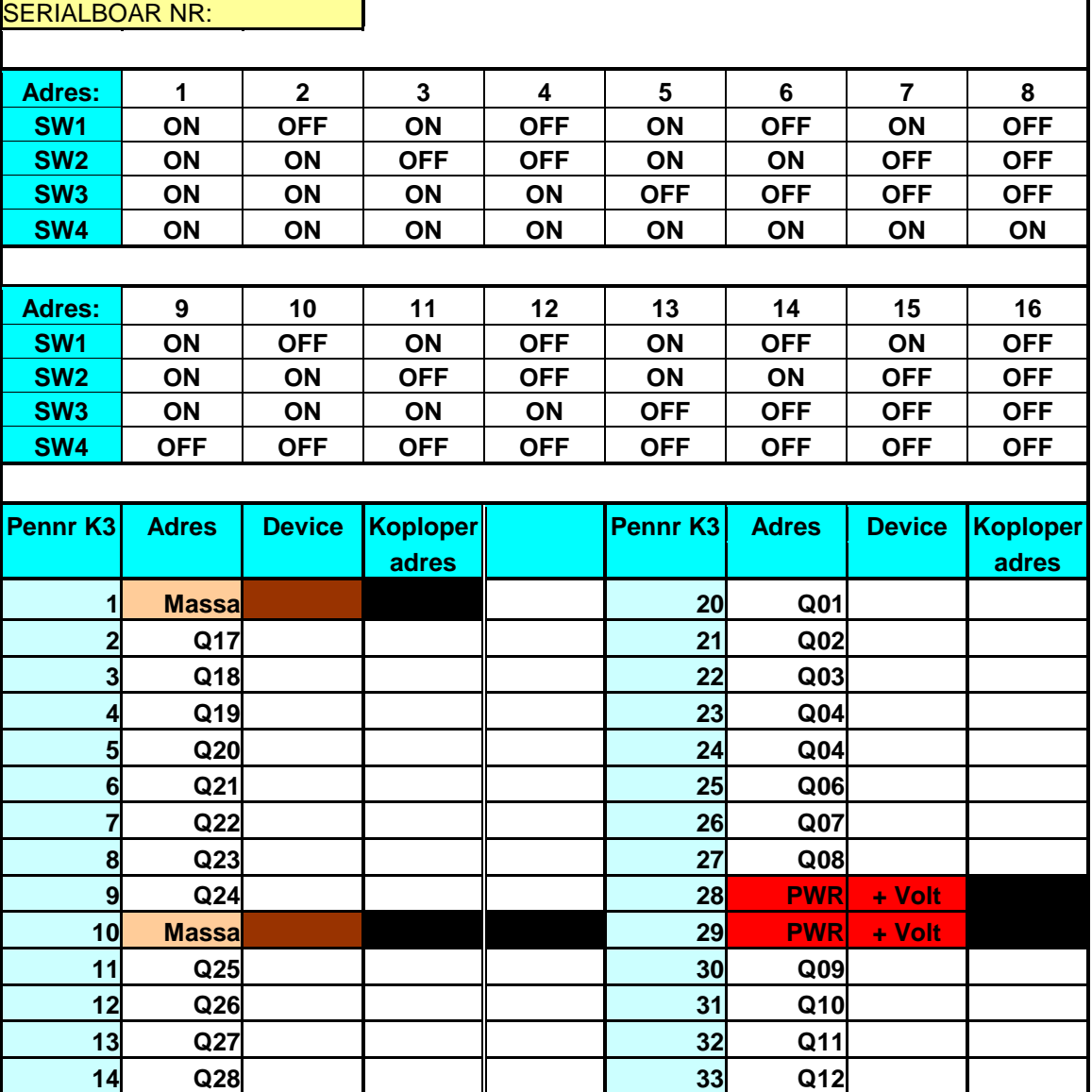

 **Q29 34 Q13 Q30 35 Q14 Q31 36 Q15 Q32 37 Q16**

Met vriendelijke groet, Stephanie Jorissen

**19 Massa**